# **xDRs Rerating**

# Section overview Performing xDRs Rerating Knowledge Base Articles

#### Section overview

This section allows rerating calls, SMSs, data. It's useful when some changes were applied to the rates, currencies, client accounts, or you need to correct errors with a **Mismatches Report**.

Screenshot: xDRs Rerating section

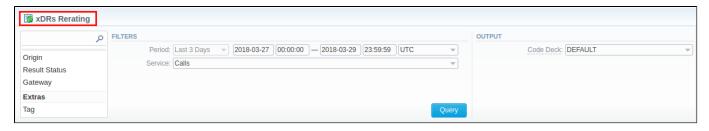

### Performing xDRs Rerating

The whole procedure consists of the following 3 steps:

1. Choose filters, specify an interval and respective values in the query form, and click the **Query** button.

| Information<br>Block | Field Description                                                                                                    |                                                                                                    |  |
|----------------------|----------------------------------------------------------------------------------------------------|----------------------------------------------------------------------------------------------------|--|
| Filters              | On the Filters menu, select the required parameters for the report. To cancel any filter, click on the delete 🍀 icon next to the filter                                 |                                                                                                    |  |
|                      | You can start a <b>quick search</b> by typing filters' names in the field at the top of a drop-down menu with filters.                                                  |                                                                                                    |  |
|                      | Period                                                                                                    | Specify the time interval for the report and a timezone. Please note that the <i>Period</i> field is mandatory. |  |
|                      | Service                                                                                                    | Indicate a target type of services from the <b>Services</b> section                                             |  |
|                      | Additional Filters                                                                                                    |                                                                                                    |  |
|                      | <ul> <li>Clients: Client.</li> <li>Events: Code, Code Name, Call Origin, Result Status, Gateway.</li> <li>Extras: Tag, Match Clients, Match Codes, Duration.</li> </ul> |                                                                                                    |  |
|                      | <b>a</b>                                                                                                    |                                                                                                    |  |
|                      | Client                                                                                                    | Define a client for the report.                                                                                 |  |
|                      | Client                                                                                                    | Define a client for the report.  Define a code of a needed destination.                                         |  |
|                      |                                                                                                    | ·                                                                                                    |  |

|        | Result<br>Status                                              | Indicate the status of the call for the report:  • success • busy • no channel • error                                                                                                    |
|--------|---------------------------------------------------------------|----------------------------------------------------------------------------------------------------|
|        | Gateway                                                       | Define a target gateway.                                                                                                    |
|        | Tag                                                           | Specify target tags                                                                                                    |
|        | Match<br>Clients                                              | Indicate a respective type:  • matched (identified)  • mismatched (not identified)                                                                                                    |
|        | Match<br>Codes                                                | Choose an appropriate type:  • matched • mismatched                                                                                                    |
|        | Duration                                                      | Select the continuance of the call:  • zero • non-zero (i.e., calls that have a duration equal to or more than 1 second).                                                                                                    |
| Output | This form contains settings of the output data of the report. |                                                                                                    |
|        | Code<br>Deck                                                  | Select a respective code deck for the report from the drop-down menu.  If you do not select it, code decks assigned to each specified client or rate table will be in use.  If you select it, all code names will be rewritten according to the names from the selected code deck. Also, all data will be unified by code names. |

2. Then, you will see a respective notification, and you will need to approve the process by clicking the **Confirm Rerating** button.

Screenshot: xDRs Rerating approval notification

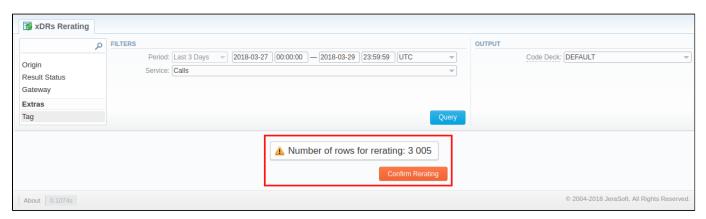

3. Finally, the calls will undergo rerating, and you will need to wait for the system procedure to be completed. You can see the respective number of calls for the rerating on the toolbar at the top of the page.

Screenshot: xDRs in the queue for rerating

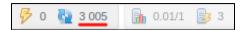

Also, you will receive the following notification: xDRs have been added to queue now. Please wait while the system processes them. Then, you need to run the Calculator in the Task Scheduler section.

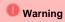

The xDRs rerating is a time-requiring procedure. It's not recommended to create a rerating query with large chunks of information (for example, rerating 3 million calls at once).

## Knowledge Base Articles

Error rendering macro 'contentbylabel'

parameters should not be empty